# Leitfaden zur Optimierung der *Chart-me XLS* Performance

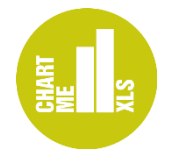

Wenn Sie komplexere Chart-me XLS Berichte erstellen, werden Sie feststellen, dass sich die Antwortzeiten bei der Neuberechnung der Arbeitsmappe verlangsamen. Der Grund ist der Aufbau der Chart-me XLS Diagramme, die aus mehreren verschiedenen Excel-Diagrammen zusammengesetzt sind, die wiederum mehrere Hundert Datenreihen beinhalten. Die vorgeschalteten Berechnungsformeln, Dateneingabebereiche und Konfigurationseinstellungszellen befinden sich in sogenannten Diagrammsteuerungsblättern [\(Abbildung 1\)](#page-0-0).

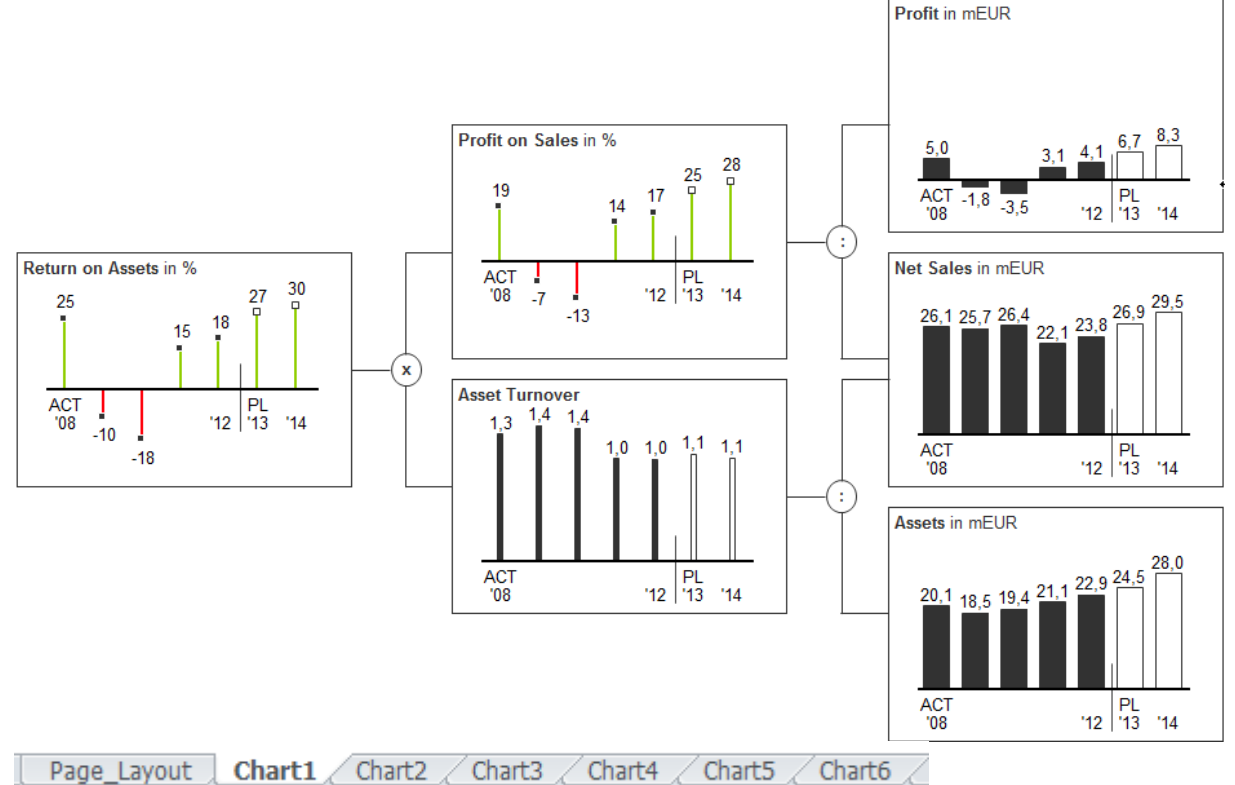

<span id="page-0-0"></span>Abbildung 1: Chart-me XLS Berichtsseite mit sechs Diagrammsteuerungsblättern

Excel benötigt vor allem für zwei aufeinanderfolgende Aktionen Rechenzeit: a) Neuberechnen aller Formeln und b) das Neuzeichnen der Diagramme. Die längste Zeit benötigt hierbei das Öffnen und Schließen der Arbeitsmappen sowie das Duplizieren von Diagrammen. Diese Zeiten hängen hauptsächlich von der allgemeinen Excel-Performance ab.

Die folgenden Empfehlungen sollen Ihnen helfen, bei der Arbeit mit Chart-me XLS eine bestmögliche Performance zu erreichen. Die meisten Hinweise gelten ebenso für andere komplexe Excel-Arbeitsmappen.

# Empfehlungen

#### 1. Einen schnellen Computer benutzen

Falls Sie die Wahl haben, sollten Sie einen modernen Multikernprozessor verwdenden mit mindestens 4GB RAM, einer SSD (Solid State Drive) anstelle einer herkömmlichen Festplatte. Windows und Office sollten besser 64 Bit statt 32 Bit Versionen sein.

2. Halten Sie das Excel-Fenster im Vordergrund

Wenn Sie einen Chart-me XLS Arbeitsschritt gestartet haben, der etwas Zeit benötigt (Diagramm einfügen, Bearbeiten, Schrumpfen, Duplizieren) und der Fortschrittsbalken zu sehen ist [\(Abbildung 2\)](#page-1-0), dann lassen Sie Excel im Vordergrund und wechseln nicht zu anderen Fenstern, die dann vor Excel liegen. Das Fenster im Vordergrund wird von Windows standardmäßig bei der Zuteilung von Prozessor-Ressourcen gegenüber denen im Hintergrund priorisiert.

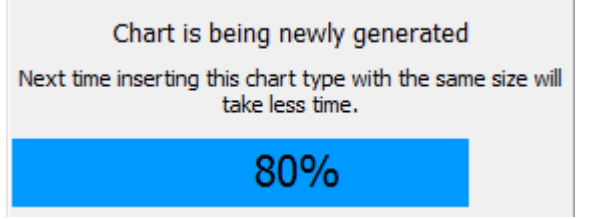

<span id="page-1-0"></span>Abbildung 2: Lassen Sie Excel bei rechenintensiven Arbeitsschritten im Vordergrund

#### 3. Benutzen Sie die Funktion *Schrumpfen*

Wenn Sie ein Schaubild mit einem oder mehreren Diagrammen erzeugt haben, sichern Sie diese Datei als *Original* und erstellen eine Kopie. Öffnen Sie diese Kopie und benutzen Sie die *Schrumpfen*-Funktion [\(Abbildung 3\)](#page-1-1). Diese entfernt alle unbenutzten Diagramm-Elemente aus den Diagramm-Objekten und den Diagramm-Steuerungsblättern. Das Ergebnis sind kleinere und schnellere Dateien, die dasselbe Bild erzeugen.

Diese Funktion kann besonders vor dem Duplizieren von Diagrammen eine starke Performanceverbesserung erzielen.

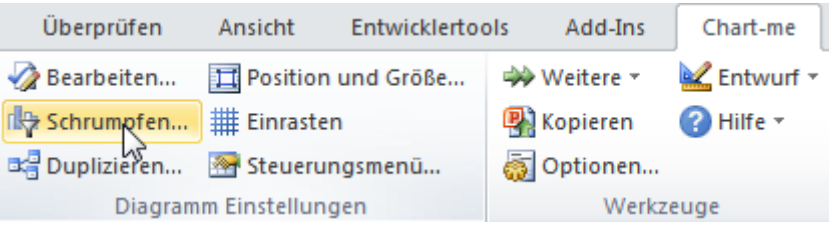

Abbildung 3: Die *Schrumpfen*-Funktion

### <span id="page-1-1"></span>4. Speichern Sie im XLSB-Format

Wenn Sie Ihre Arbeitsmappen im .XLSB-Format Speichern, dann sind die Dateien sowohl deutlich kleiner, als auch erheblich schneller beim Öffnen als .XLSX-Dateien. Aus diesem Grund ist das Format .XLSB bei installiertem Chart-me XLS in Excel beim Speichern voreingestellt [\(Abbildung 4\)](#page-1-2).

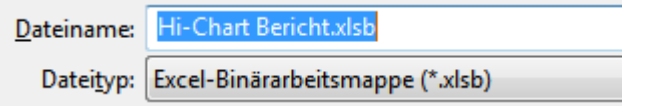

<span id="page-1-2"></span>Abbildung 4: XLSB-Dateien sind deutlich kleiner und schneller beim Öffnen als XLSX

#### 5. Unbenutzte Diagramme bei der Erstellung temporär ausblenden

Wenn Sie in einer mit *Chart-me XLS* erzeugten Berichts-Arbeitsmappe arbeiten, dann kann die Antwortzeit bei der Eingabe von Werten oder Formeln störend lang sein.

Um dies zu verbessern, können Sie während der Arbeit temporär Diagrammobjekte ausblenden, die Sie gerade nicht bearbeiten. Öffnen Sie hierzu das Seitenpanel *Auswahl und Sichtbarkeit* mit Start – Suchen und Auswählen – Auswahlbereich [\(Abbildung 5\)](#page-2-0). Das geht ab Excel 2010 auch mit ALT-F10. Hier können Sie einzelne Diagrammobjekte aus- und später wieder einblenden. Je mehr Diagrammobjekte Sie ausblenden, desto kürzer wird die Antwortzeit beim Neuberechnen.

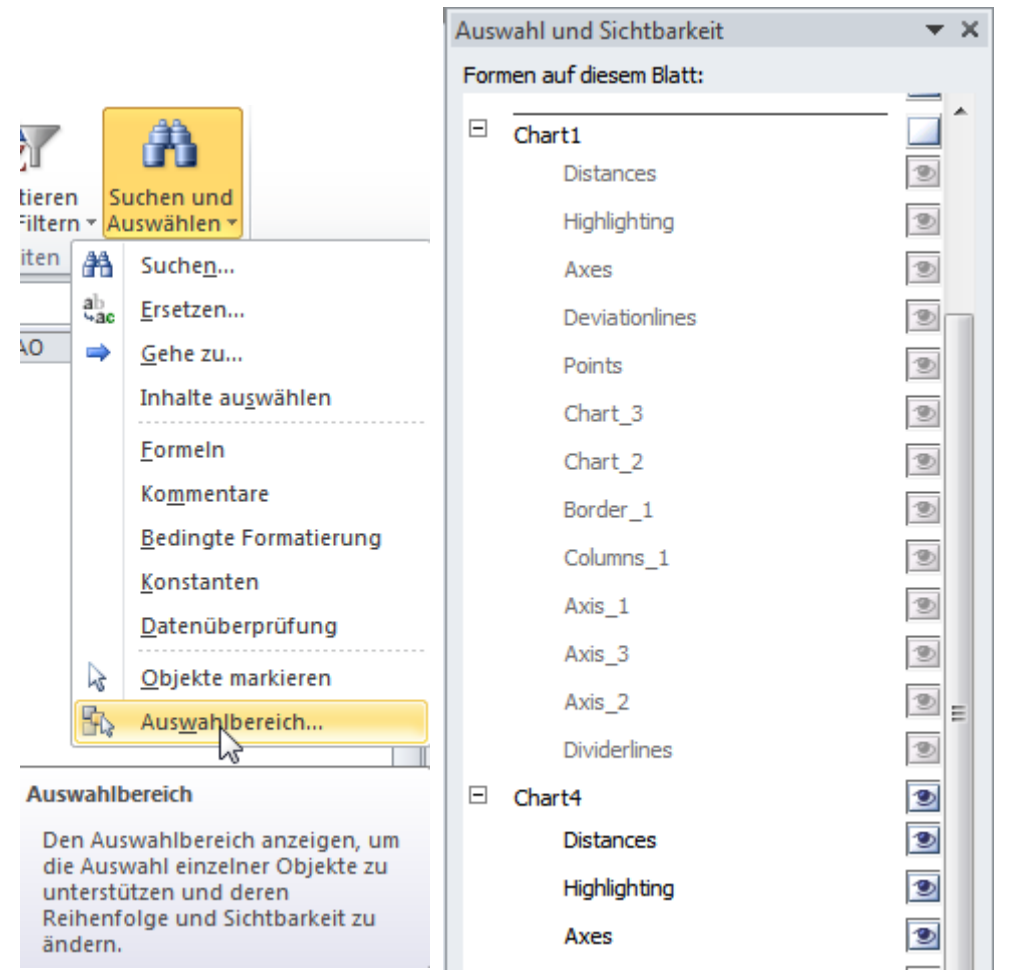

<span id="page-2-0"></span>Abbildung 5: Auswahl und Sichtbarkeit öffnen und einzelne Diagrammobjekte ausblenden

## 6. Mehrere Diagramme aus einem Diagrammobjekt konstruieren (für fortgeschrittene Benutzer)

Um die Anzahl der verwendeten Diagramme zu minimieren, erstellen Sie ein Diagrammobjekt, das mehrere Diagramme darstellt (siehe [Abbildung 6\)](#page-2-1). Das funktioniert immer dann, wenn

- Die Achsen der zusammenzufassenden Diagramme horizontal oder vertikal in einer Flucht liegen
- Die maximale Anzahl Rubriken der Chart-me XLS Diagramm ausreichend ist, um alle Diagramme darzustellen. Horizontale Diagramm haben maximal 52 Rubriken und vertikale haben maximal 36 Rubriken.

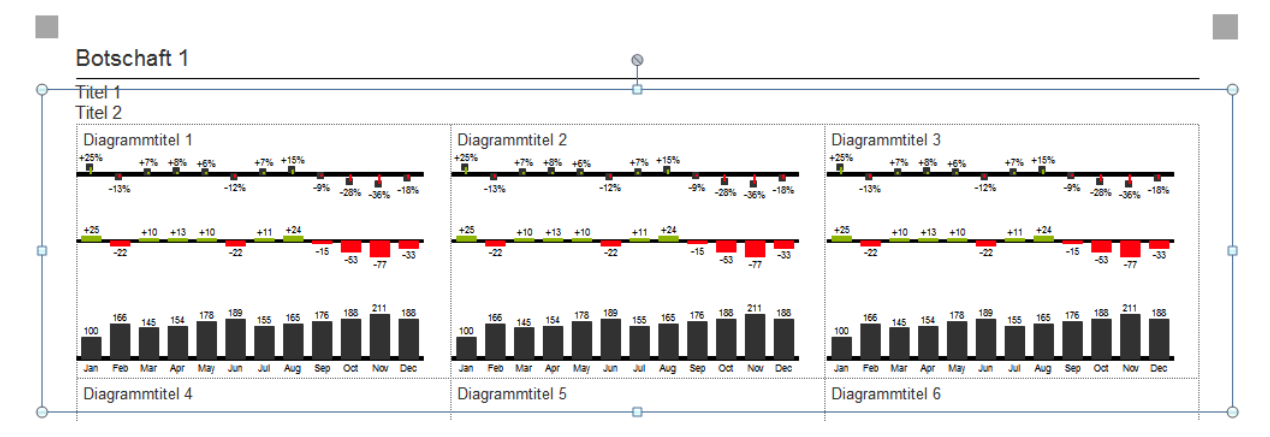

<span id="page-2-1"></span>Abbildung 6: Drei optische Diagramme, die aus einem Diagrammobjekt erstellt wurden

Der Zwischenraum zwischen den einzelnen Diagrammen kann mit der Einstellung Abweichende Rubrikenbreite umgesetzt werden.

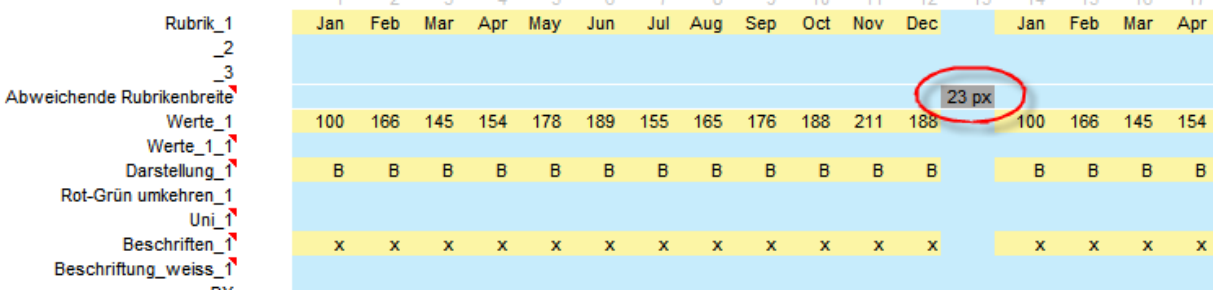

Abbildung 7: Diagrammzwischenräume realisieren mit *Abweichender Rubrikenbreite*